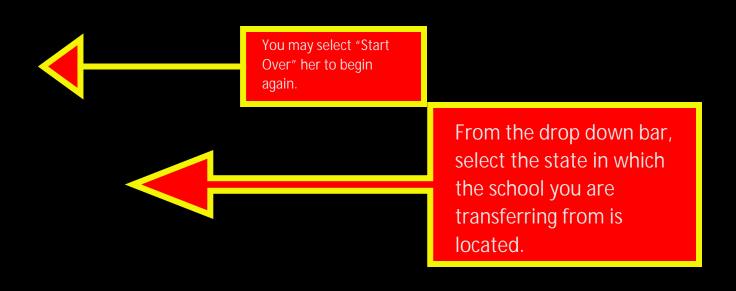

ATTEMPORATE THE WAY IN

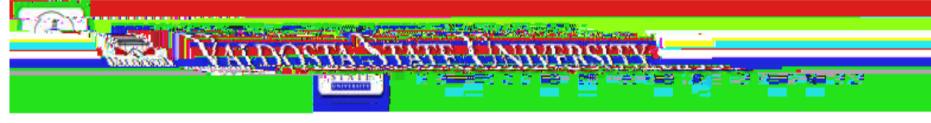

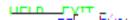

From this page, you may also choose to start over or choose to search another state.

Use the drop down bar to select the school which you are transferring from. Then, click "Get School."

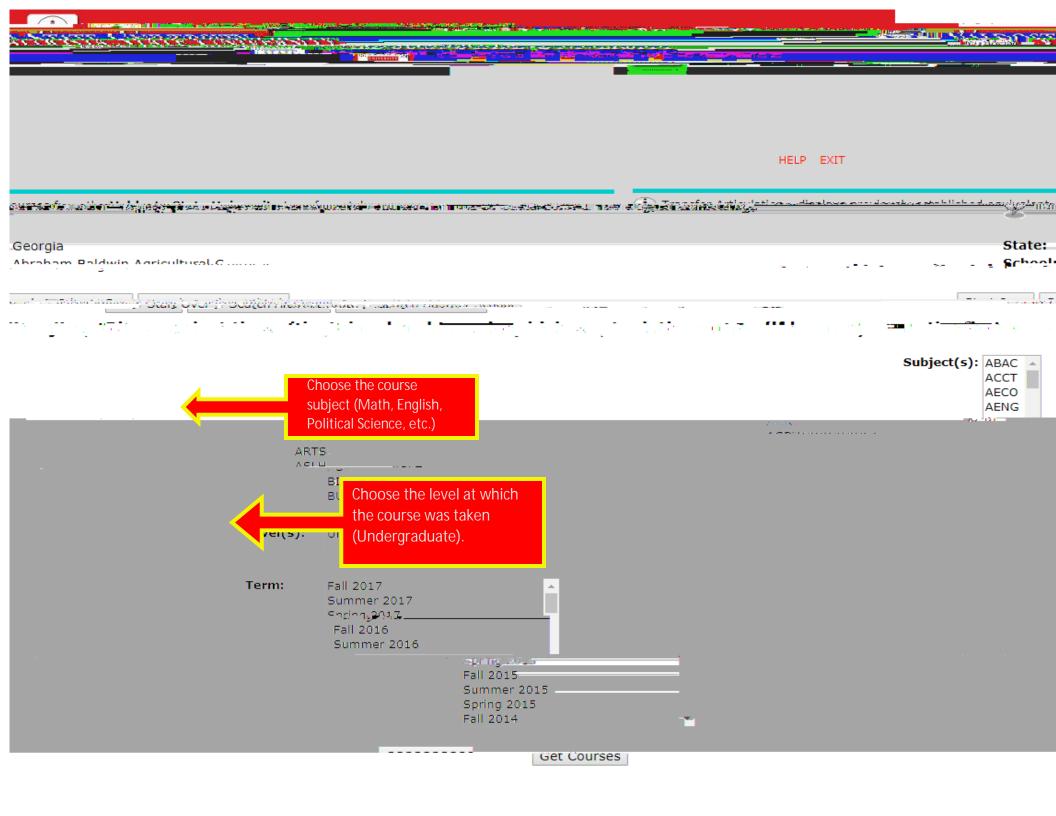

From here, you have the option to start over completely, search another state, search another school, or search another subject, level, and term.

In this table, you can see how the class you chose will be transferred in to Valdosta State University.